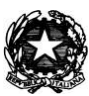

Ministero dell'istruzione, dell'università e della ricerca Istituto Comprensivo Statale Margherita Hack Via Matteotti, 3 - 20090 Assago Tel: 02 4880007 – 02 4880004 e-mail : [MIIC886007@istruzione.it;](mailto:MIIC886007@istruzione.it) posta certificata[:](mailto:miic886007@pec.istruzione.it) [miic886007@pec.istruzione.it](mailto:miic886007@pec.istruzione.it)

**Circolare n.7** Assago, 04/09/2020

Ai genitori e docenti della scuola Primaria

### **OGGETTO: Assemblea di classe**

Si comunica che, per fornire informazioni riguardo al rientro a scuola, sono state organizzate delle assemblee di classe aperte ai genitori in modalità telematica (meet) con il seguente calendario:

- **7/09/2020: CLASSI PRIME** DALLE ORE 18 ALLE ORE 19 (con il Dirigente scolastico e i docenti)
- **8/09/2020: CLASSI SECONDE** DALLE ORE 17 ALLE ORE 18
- **9/09/2020: CLASSI TERZE** DALLE ORE 17 ALLE ORE 18
- **9/09/2020: CLASSI QUARTE** DALLE ORE 18 ALLE ORE 19
- **10/09/2020: CLASSI QUINTE** DALLE ORE 17 ALLE ORE 18
- **10/09/2020: CLASSI PRIME** DALLE ORE 18 ALLE ORE 19 (con i docenti delle classi di appartenenza)

Il link per poter partecipare alla riunione verrà comunicato dal docente di classe all'indirizzo di posta elettronica istituzionale degli alunni.

Si ricordano i passaggi per il primo accesso alla piattaforma Google Suite for Education**:**

#### **Si consiglia di usare Google Chrome come browser e uscire sempre dagli altri account Google**

- 1. accedere a **www.google.com**
- 2. cliccare su ACCEDI
- 3. inserire l'indirizzo e-mail: **nome.cognome@icmargheritahackassago.edu.it** (**attenzione**: vanno inseriti anche i secondi nomi

## es: **nomesecondonome.cognome@icmargheritahackassago.edu.it**)

- 4. inserire la password alunni: **Alunni2020**
- 5. cambiare la password al primo accesso per personalizzarla.

#### **Procedura per partecipare all'incontro con Google Meet.**

- Per partecipare all'incontro, i genitori dovranno solamente cliccare sul link che si trova in *calendar* (e condiviso anche attraverso mail) che consentirà di accedere alla stanza dedicata.
- È utile disporre di un pc o tablet con webcam e microfono (notebook, tablet e cellulari hanno già incorporati gli strumenti).
- Per iniziare la discussione occorrerà cliccare sull'icona a forma di telefono, in basso, al centro (che sarà di colore rosso). Per interromperla basterà ri-cliccarla.

# **Si raccomanda di partecipare usando esclusivamente l'indirizzo e-mail istituzionale del proprio figlio.**

 Il Dirigente scolastico Dott.ssa Angela Maria Del Vecchio